#### МИНОБРНАУКИ РОССИИ ФГБОУ ВО «БАШКИРСКИЙ ГОСУДАРСТВЕННЫЙ УНИВЕРСИТЕТ» ИНСТИТУТ ИСТОРИИ И ГОСУДАРСТВЕННОГО УПРАВЛЕНИЯ

Актуализировано: на заседании кафедры протокол № 10 от «07» июня 2018 г. Согласовано: Председатель УМК института

Зав. кафедрой Асир- /А.С.Исмагилова

<u>А</u> ТР.А. Гильмутдинова

#### РАБОЧАЯ ПРОГРАММА ДИСЦИПЛИНЫ (МОДУЛЯ)

Дисциплина Программные средства офисного назначения

Вариативная часть

Направление подготовки 38.03.06 Торговое дело

Направленность (профиль) подготовки Государственные и муниципальные закупки

> Квалификация Бакалавр

Разработчик (составитель) к.филос.н.

/Н.Г.Миронова

Для приема: 2016 г.

Уфа 2018 г.

#### Составитель: Н.Г.Миронова

Рабочая программа дисциплины актуализирована на заседании кафедры управления информационной безопасностью протокол № 10 от «7» июня 2018 г.

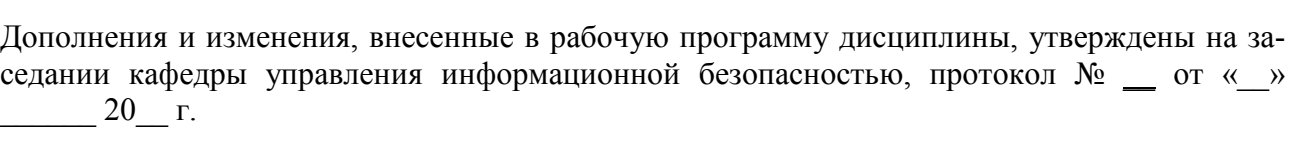

Заведующий кафедрой  $\ell_{\mathcal{A}}$   $\ell_{\mathcal{A}}$  /Исмагилова А.С.

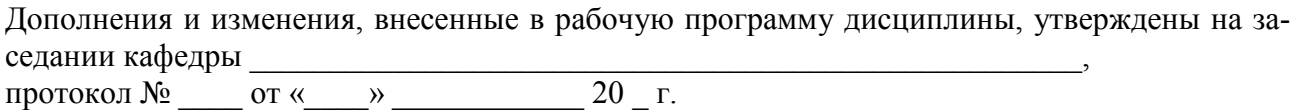

Заведующий кафедрой  $\overline{\phantom{a} \phantom{a}}$ 

Дополнения и изменения, внесенные в рабочую программу дисциплины, утверждены на заседании кафедры \_\_\_\_\_\_\_\_\_\_\_\_\_\_\_\_\_\_\_\_\_\_\_\_\_\_\_\_\_\_\_\_\_\_\_\_\_\_\_\_\_\_\_\_\_\_\_\_\_\_\_\_,

протокол №  $\_\_\_$  от « $\_\_\_$   $\_\_\_$   $\_\_$  20  $\_$  г.

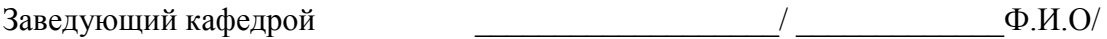

Дополнения и изменения, внесенные в рабочую программу дисциплины, утверждены на заседании кафедры \_\_\_\_\_\_\_\_\_\_\_\_\_\_\_\_\_\_\_\_\_\_\_\_\_\_\_\_\_\_\_\_\_\_\_\_\_\_\_\_\_\_\_\_\_\_\_\_\_\_\_\_, протокол №  $\_\_\_$  от « $\_\_\_$   $\_\_\_$   $\_\_$  20  $\_$  г.

Заведующий кафедрой  $\overline{\phantom{a} \phantom{a}}$ 

## **Список документов и материалов**

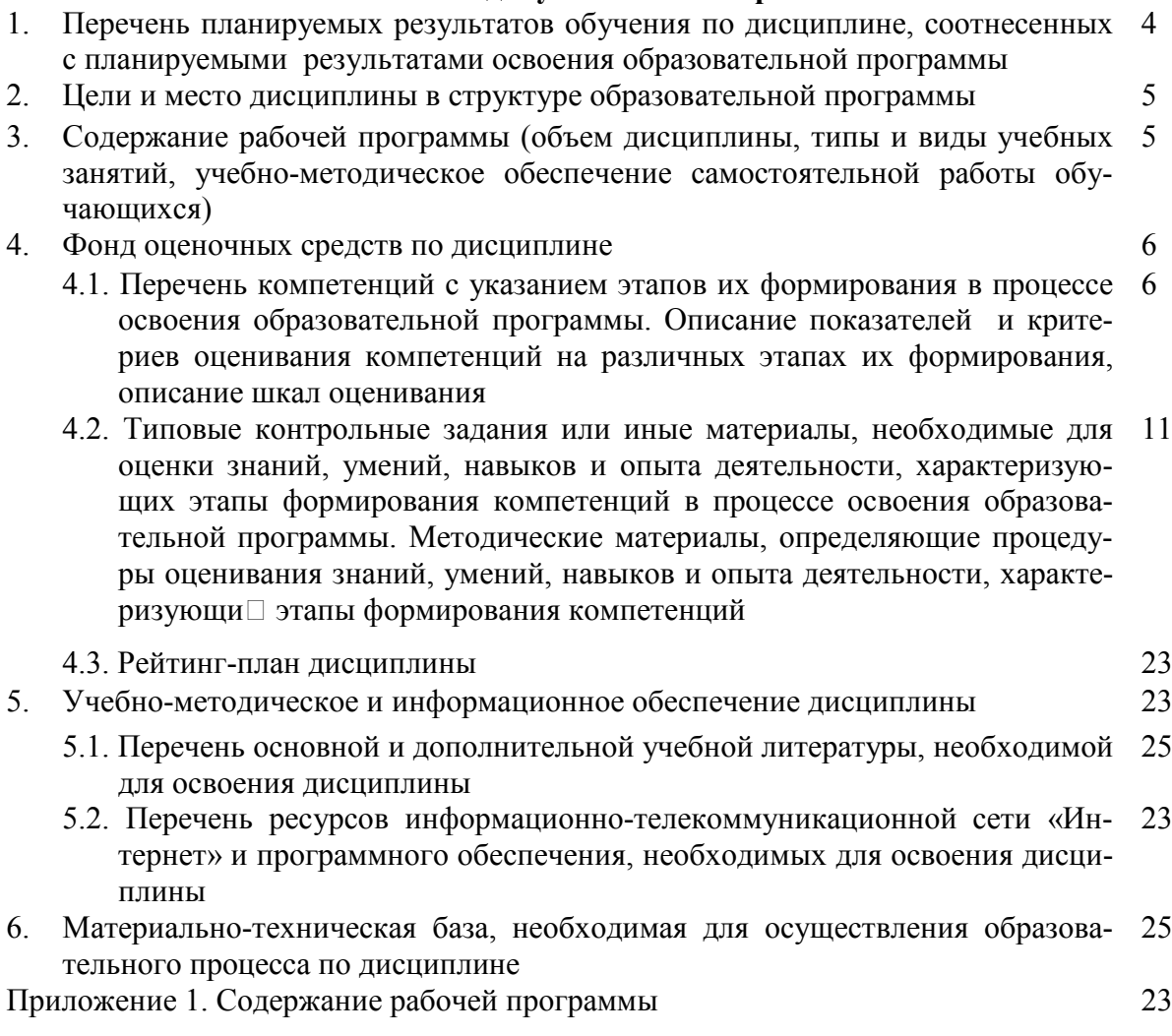

## 1. Перечень планируемых результатов обучения по дисциплине, соотнесенных с результатами освоения образовательной программы

В результате освоения образовательной программы обучающийся должен овладеть следующими результатами обучения по дисциплине:

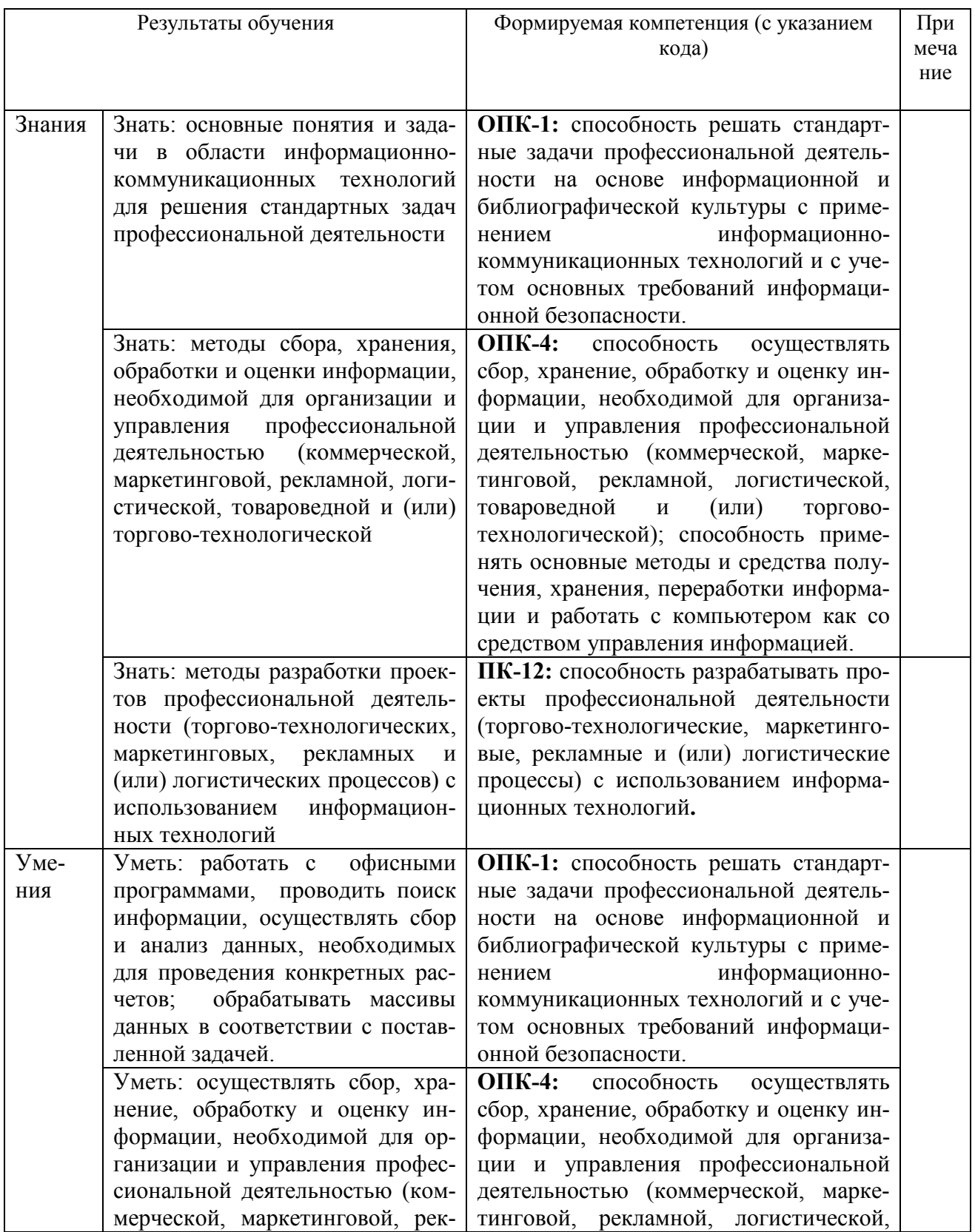

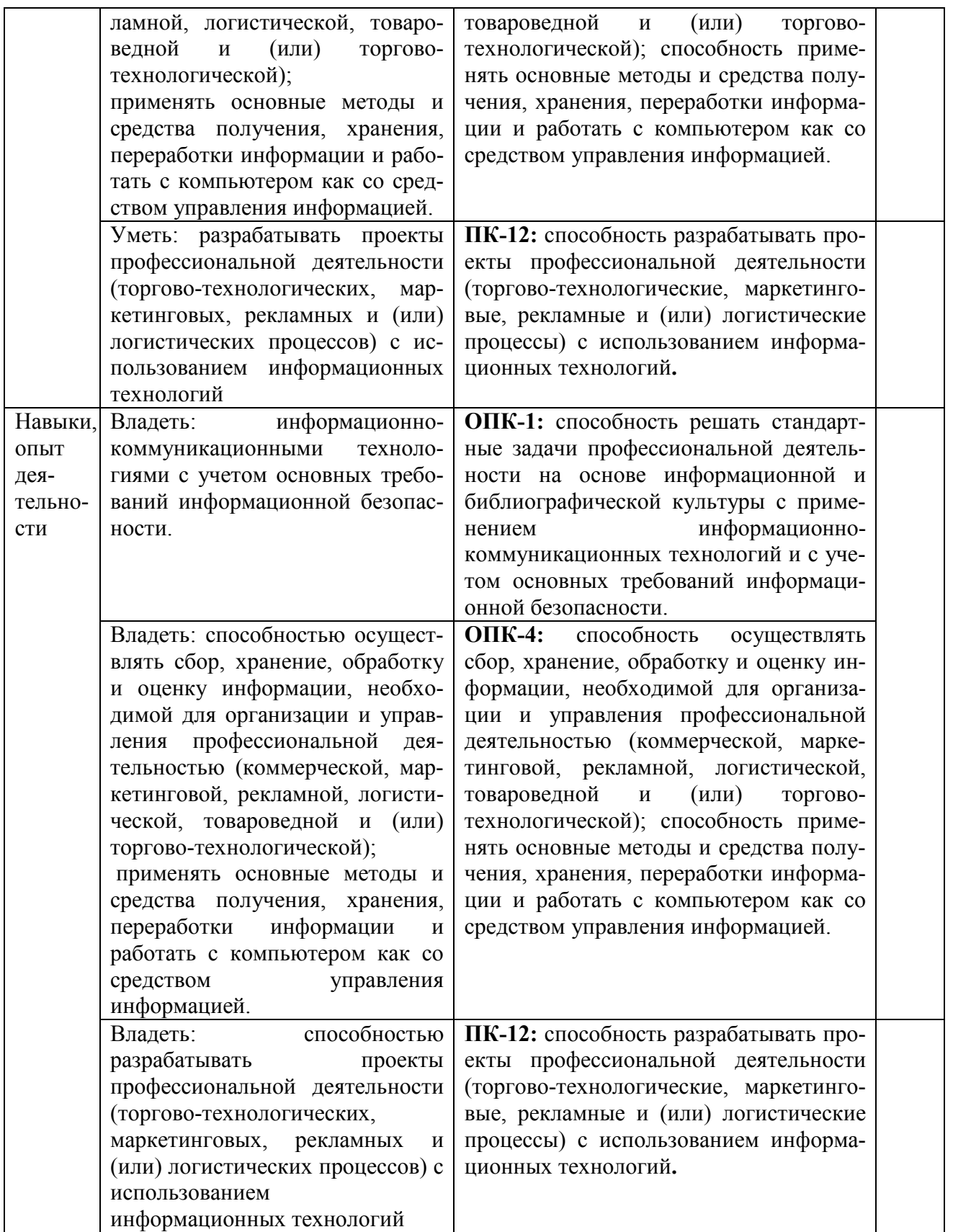

# **2. Цель и место дисциплины в структуре образовательной программы**

Дисциплина «Программные средства офисного назначения» относится к группе дисциплин вариативной части образовательной программы. Дисциплина изучается на 4 курсе в 8-м семестре ЗФО.

Цели изучения дисциплины: приобретение знаний и базовых навыков в области работы с программами офисного назначения.

Для освоения дисциплины необходимы компетенции ОПК-1, ОПК-4, ПК-12, сформированные в рамках изучения следующих дисциплин: «Информатика», «Компьютерные технологии», «Управление базами данных», «Информационная безопасность», «Информационные технологии в профессиональной деятельности.

## 3. Содержание рабочей программы (объем дисциплины, типы и виды учебных занятий, учебно-методическое обеспечение самостоятельной работы обучающихся)

Содержание рабочей программы представлено в Приложении А.

## 4. Фонд оценочных средств по дисциплине

#### 4.1. Перечень компетенций с указанием этапов их формирования в процессе освоения образовательной программы. Описание показателей и критериев оценивания компетенций на различных этапах их формирования, описание шкал оценивания

ОПК-1: способность решать стандартные задачи профессиональной деятельности на основе информационной и библиографической культуры с применением информационнокоммуникационных технологий и с учетом основных требований информационной безопасности

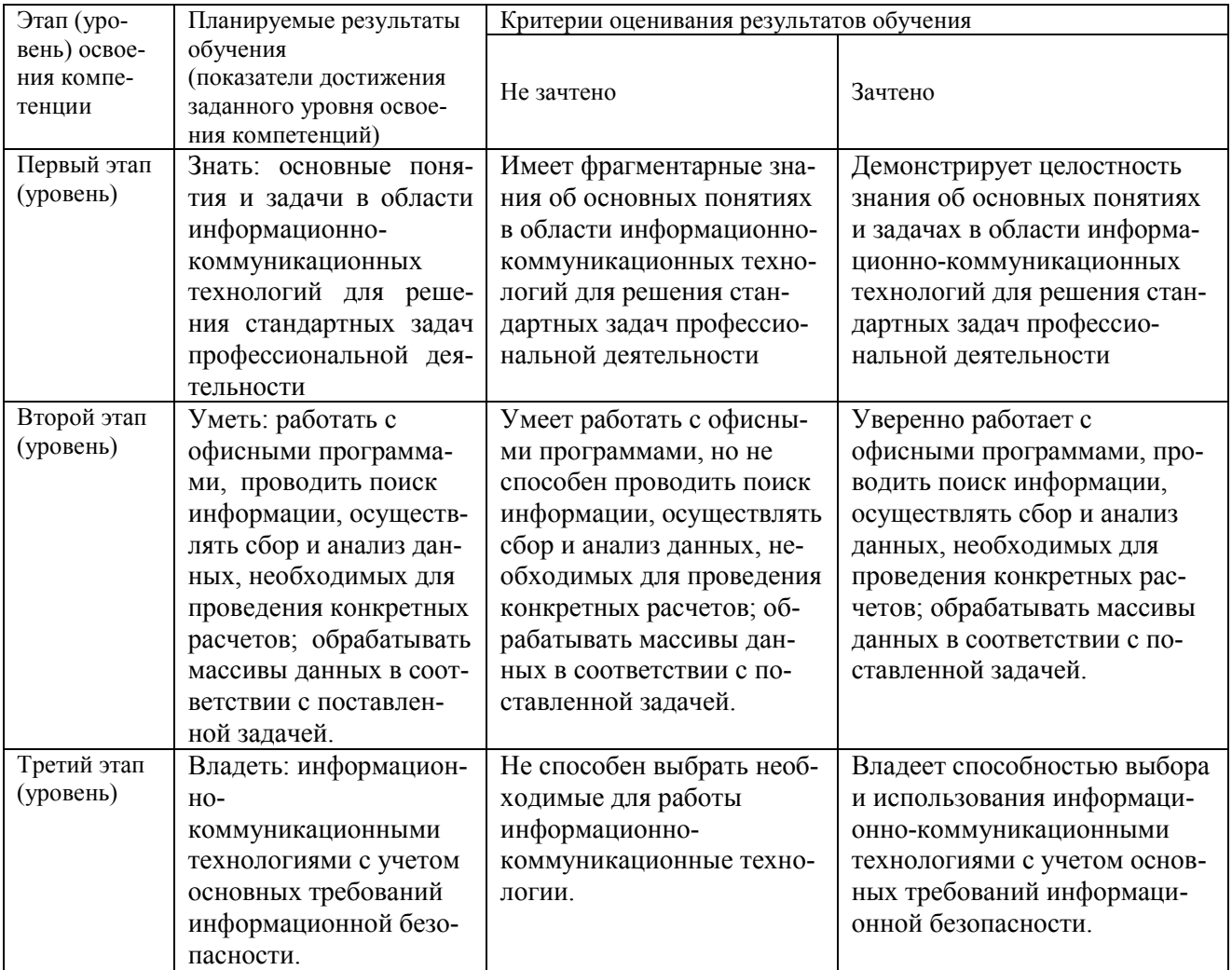

ОПК-4: способность осуществлять сбор, хранение, обработку и оценку информации, необходимой для организации и управления профессиональной деятельностью (коммерческой, маркетинговой, рекламной, логистической, товароведной и (или) торговотехнологической); способность применять основные методы и средства получения, хранения, переработки информации и работать с компьютером как со средством управления информацией.

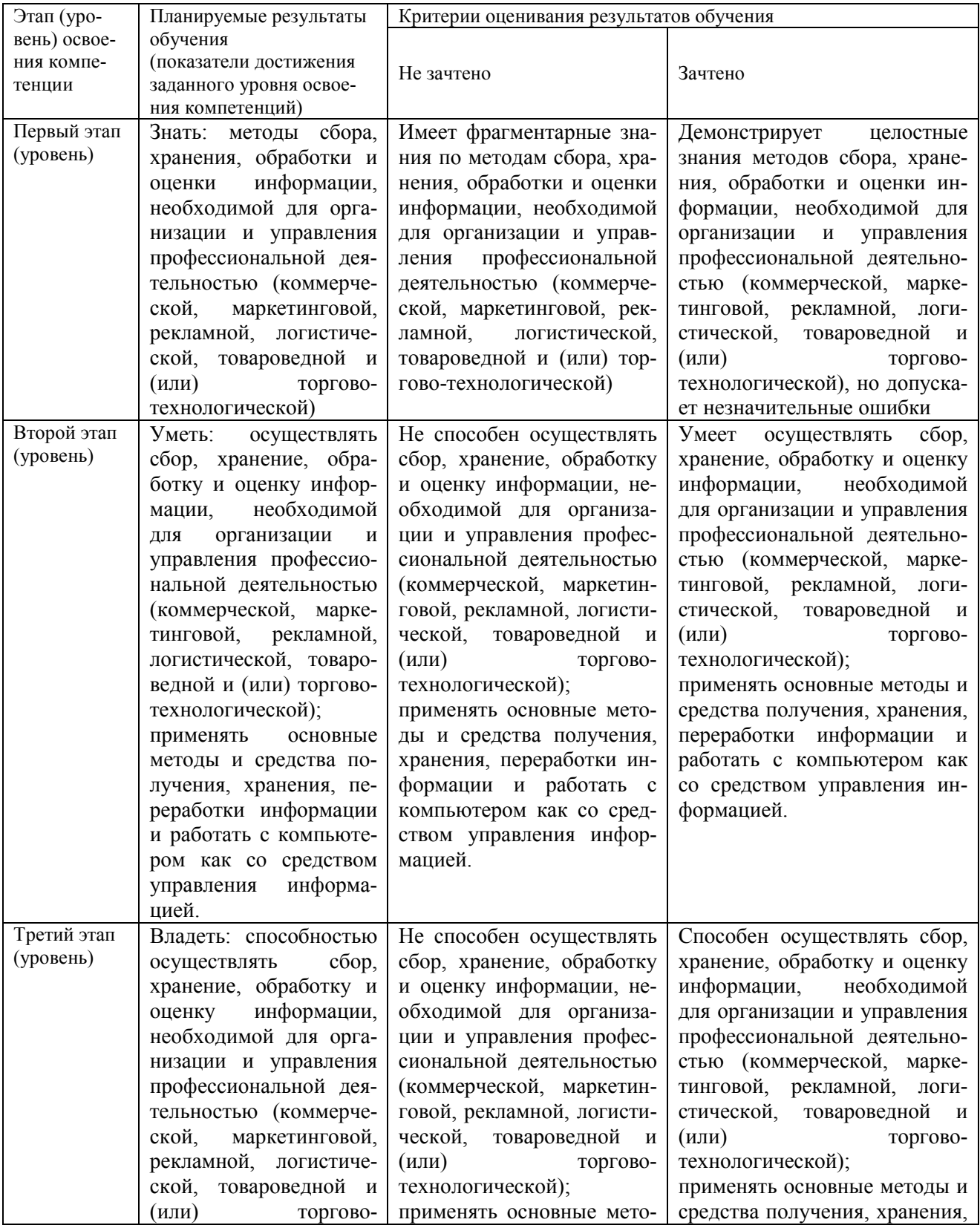

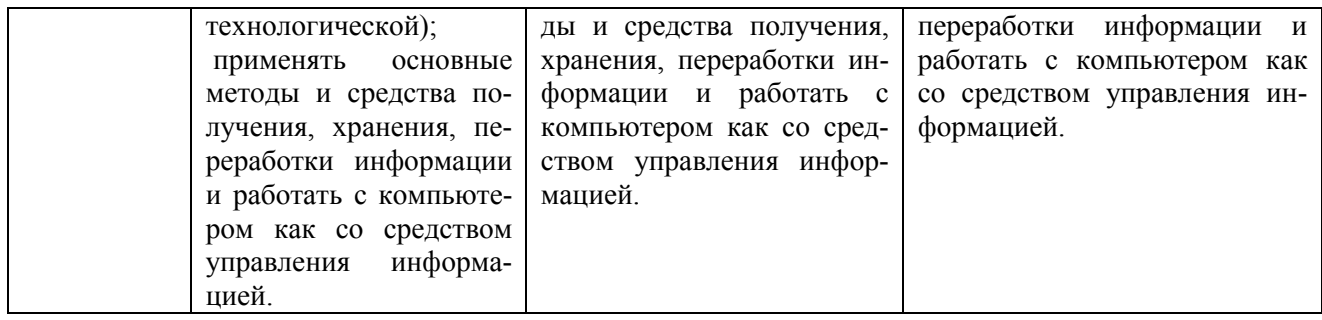

ПК-12: способность разрабатывать проекты профессиональной деятельности (торгово-технологические, маркетинговые, рекламные и (или) логистические процессы) с использованием информационных технологий.

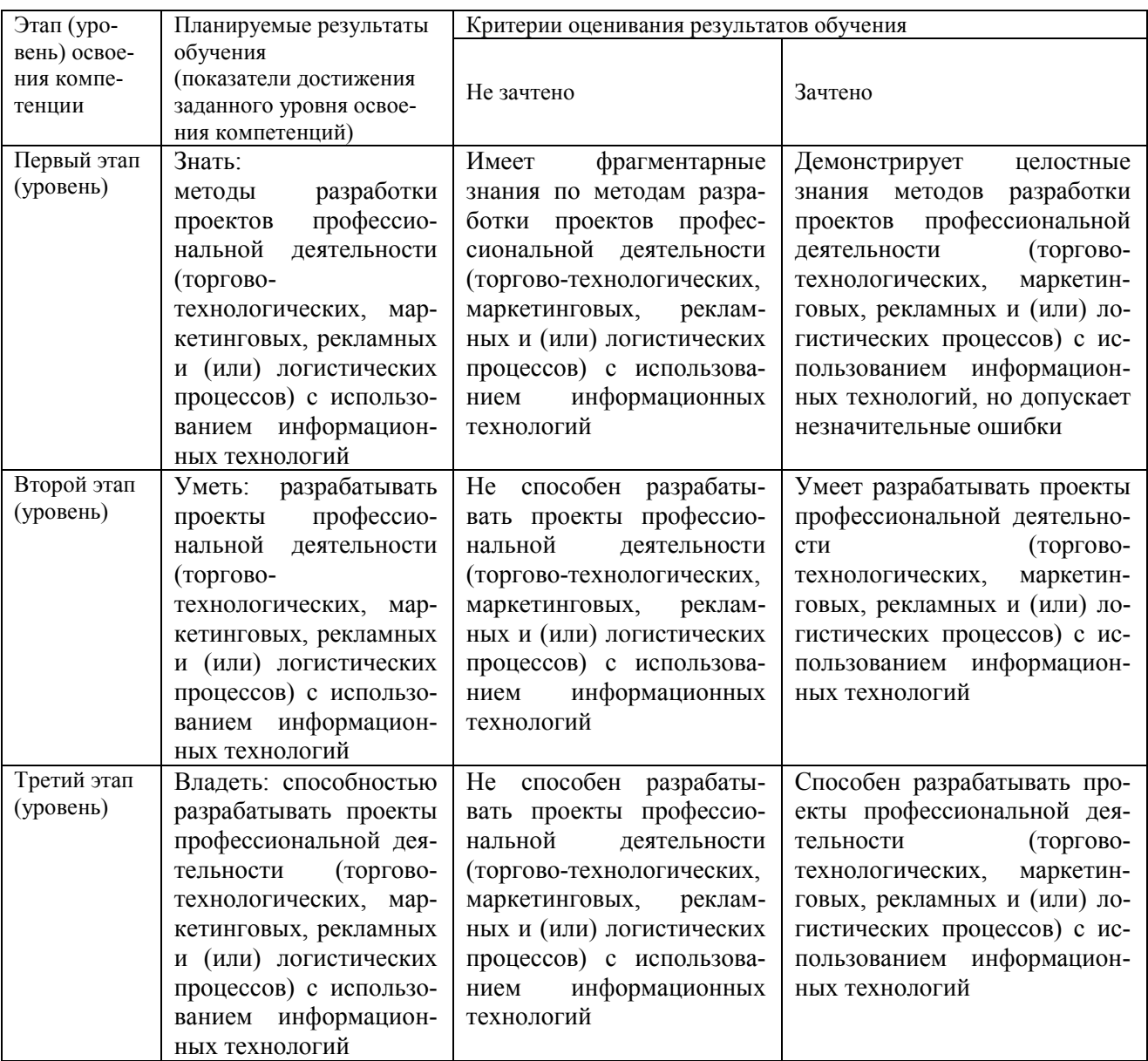

4.2. Типовые контрольные задания или иные материалы, необходимые для оценки знаний, умений, навыков и опыта деятельности, характеризующих этапы формирования компетенций в процессе освоения образовательной программы. Методические материалы, определяющие процедуры оценивания знаний, умений, навыков и опыта дея-

# тельности, характеризующих этапы формирования компетенций

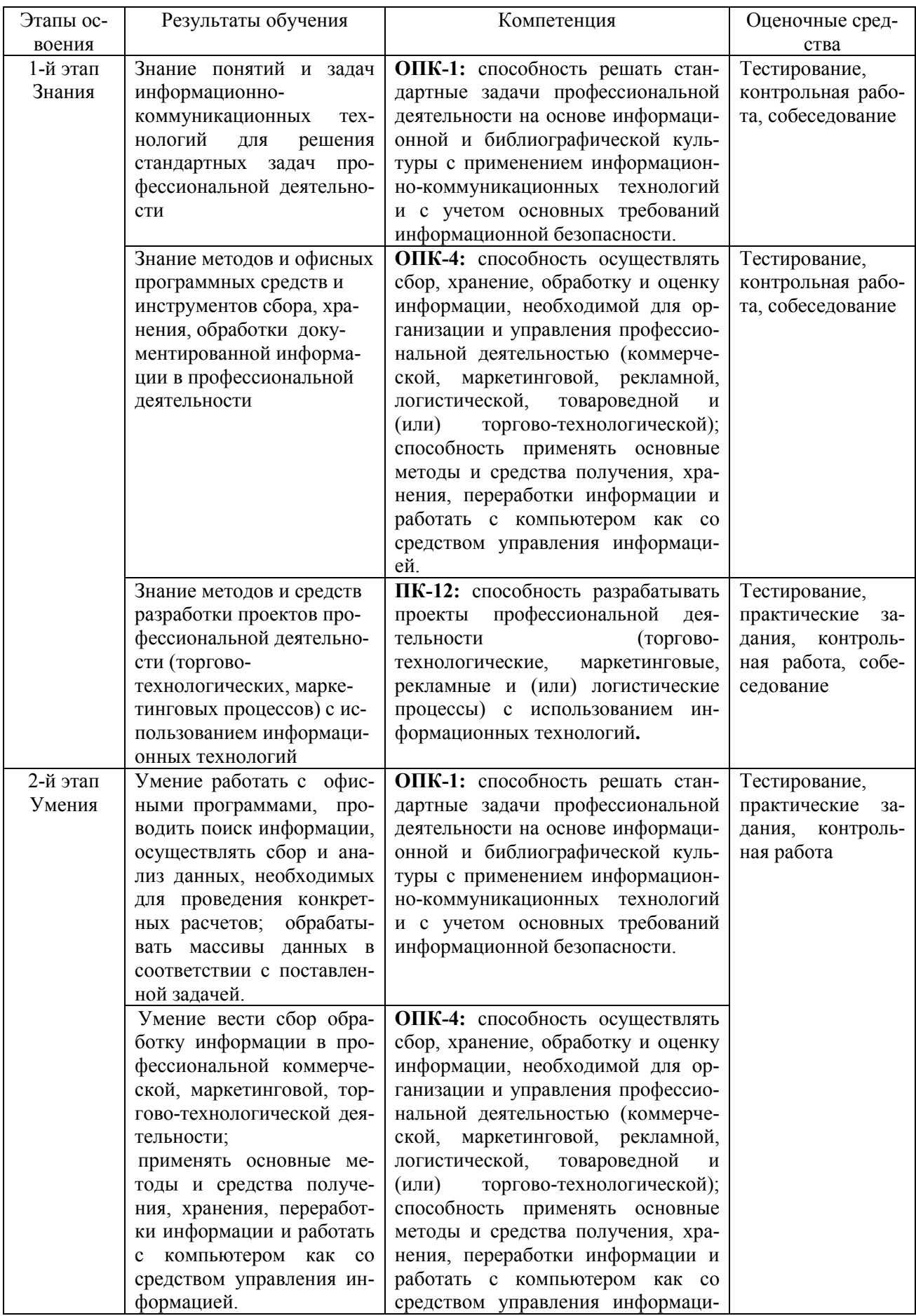

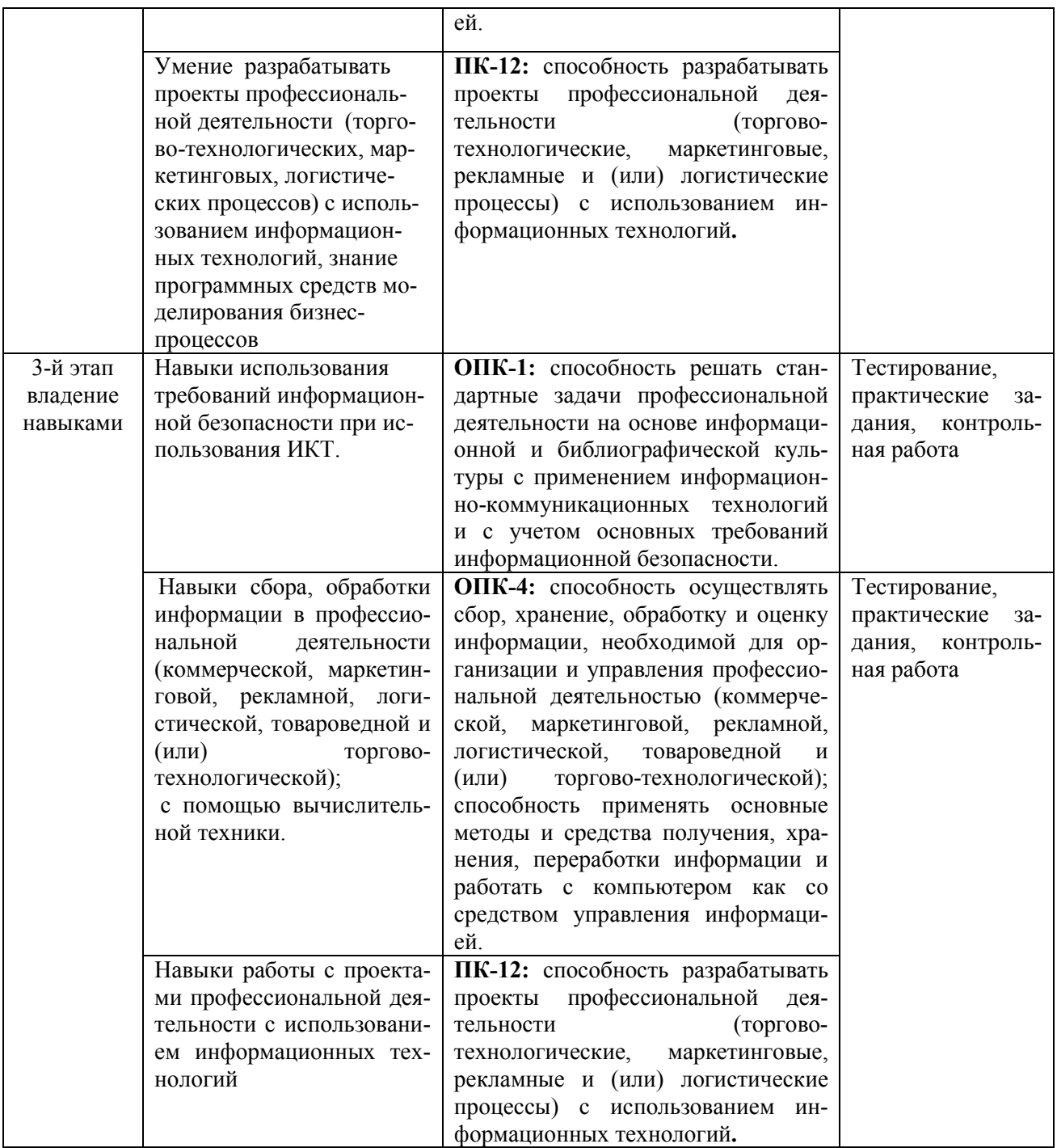

## **Практические задания**

**Практическое занятие 1. Текстовые процессоры. Интеграция программных средств офисного назначения. Средства графического представления информации и средства подготовки презентаций.**

1. В MS Excel создайте таблицу (шапка такого вида:

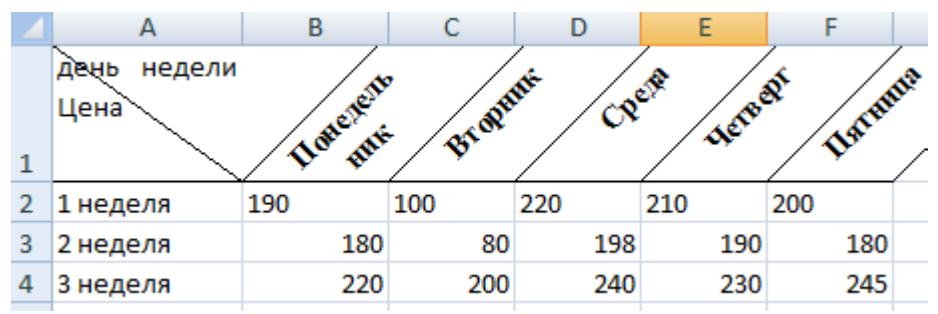

заполните таблицу ценами вымышленного товара, создайте лепестковую и «с областями» диаграммы по числовым данным:

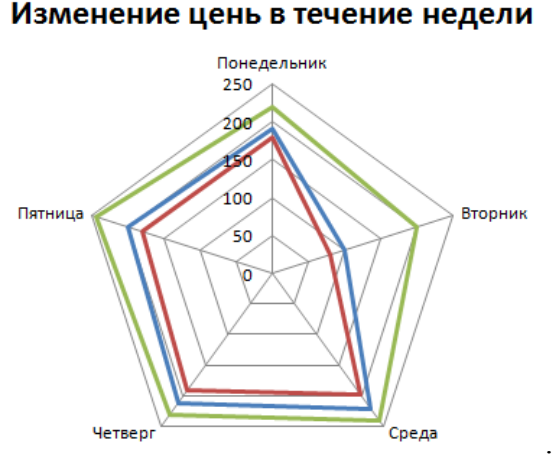

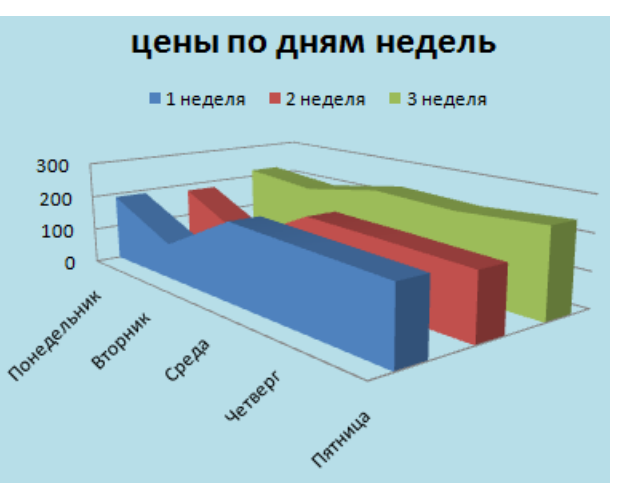

Документ сохраните под именем «практика 1».

Все, созданное в Excel вставьте в текстовый документ Word, отформатируйте таблицу (выравнивание по ширине столбцов, межстрочный интервал – «точно», размер букв – 10. Добавьте тест с гиперссылкой на реальный сетевой ресурс. Включите режим автоматической расстановки переносов, нумерацию страниц (по центру, сверху, добавить к номеру страницы название файла). Текстовую часть документа (1-2 абзаца) отформатируйте как 2-лоночный текст (3 колонки) и разместите эту часть файла на странице в ландшафтной ориентации листа бумаги. Проверьте правописание. Добавьте сноску. Сохраните документ в формате pdf. Защитить документ Word простой неквалифицированной подписью от изменения. Проверить результат защиты. Дополнительно защитить шифрованием с паролем. Проверить. По окончании проверки снять оба виды защиты и проверить, получилось ли.

2. На основе созданного текстового файла создайте простую презентацию. Использование макета. Форматирование слайдов. Выбор и группировка объектов. Добавление объектов. Перемещение и копирование объектов. Масштабирование и размещение объектов. Рисование фигур и произвольных изображений. Добавление анимации и звука. Использование диаграмм и графиков. Установка параметров слайда. Организация переходов. Запуск слайд–фильма.

#### **Практическое занятие 2. Деловая презентационная графика**

#### **Методические указания по выполнению заданий**

- 1) Ознакомьтесь с теорией «**Средства подготовки инфографики и презентаций**». *(подробное описание решения см. в ФОС)*
- 2) Выполните практическую часть по этой теме: опробуйте создание презентацию из 3 слайдов в различных (не менее 3-х) программных средствах и сетевых бесплатных сервисах для создания презентационной и информативной графики. Тема презентаций – «Реклама продукта Х» или «Результат маркетнгового исследования для про-

дукта X», с использованием графических, тестовых, числовых, видео и т.п. данных).

## Практическое занятие 3. Средства моделирования деловых, логистических процессов

#### Методические указания по выполнению заданий

- 1) Ознакомьтесь с теорией «Средства моделирования процессов (в т.ч. деловых, **технологических и т.п.)** (подробное описание решения см. в ФОС)
- 2) Ознакомьтесь с возможностями сетевого или программного редактора схем и моделирования процессов, поддерживающего графическая нотация BPMN, flowchart, или IDEF. Постройте обобщенную модель бизнес-процесса «Доставка товара от сетевого магазина до клиента» или «Организация контроля качества обслуживания покупателей/клиентов/контрагентов» или т.п. на свое усмотрение.

В MS Visio или с помощью какого либо интернет-сервиса для моделирования схем разработайте диаграмму процесса (см. задание в начале занятия). Разработайте блок-схему или диаграмму потоков (data flow diagram, DFD) бизнес-процесс «Заказ и поставка товара клиенту»). Отразите на диаграмме/блок-схеме процесса всех участников и все необходимые этапы бизнес-процесса и т.д. Используйте нотацию (графический язык моделирования) smart-Chart/flowchart, BPMN, eEPC или, если считаете, что подойдет- idef0. Средства бизнесмоделирования:

- $\bullet$  https://bpmn.io/
- $\bullet$  https://www.draw.io/
- $\bullet$  https://www.gliffy.com/
- https://online.visual-paradigm.com/diagrams.jsp)
- $\bullet$  http://bpmn.impeltech.ru/
- bpm'online.
- https://bpmn.studio/ru
- MS Visio в составе MS Office

#### Практическое занятие 4-5. Технологии и средства анализа данных, решение некоторых оптимизационных задач средствами офисных программ (на примере Excel)

1. Создать книгу из 2 листов Excel. Заполнить данными по образцу, добавить формулы:

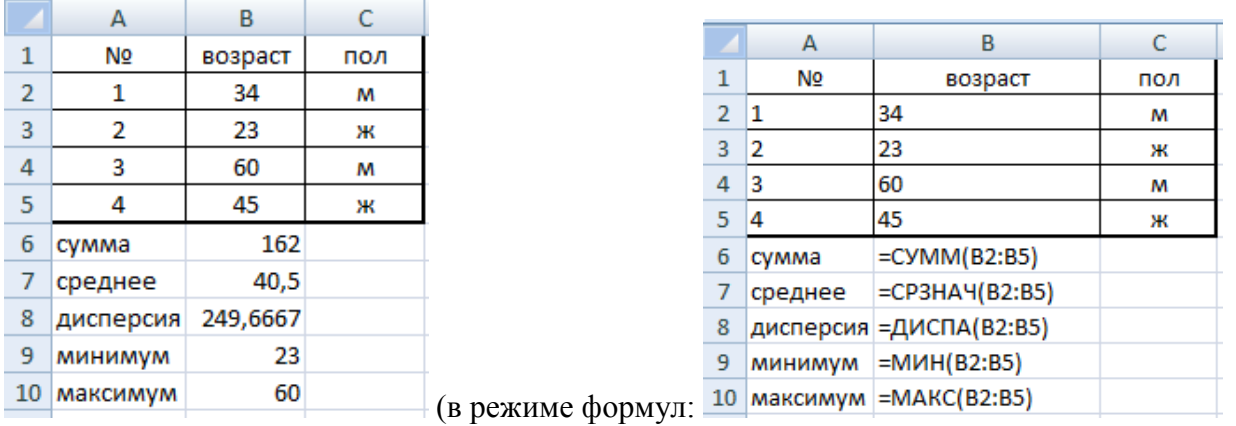

(Для просмотра и правки формулы в клетке можно перейти в нужную клетку, нажать F2, по окончании исправления нажать Enter. Для просмотра всех формул можно перейти в режим просмотра формул (меню: Формулы, показать формулы):

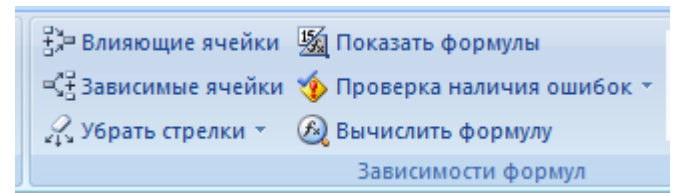

**Отсортируйте данные по столбцу С** (чтобы сгруппировать записи по полу). Для этого выделите сортируемую область, выберите в меню «Данные», укажите что сортировка будет по  $3 \text{ cm}$ бну (пол)

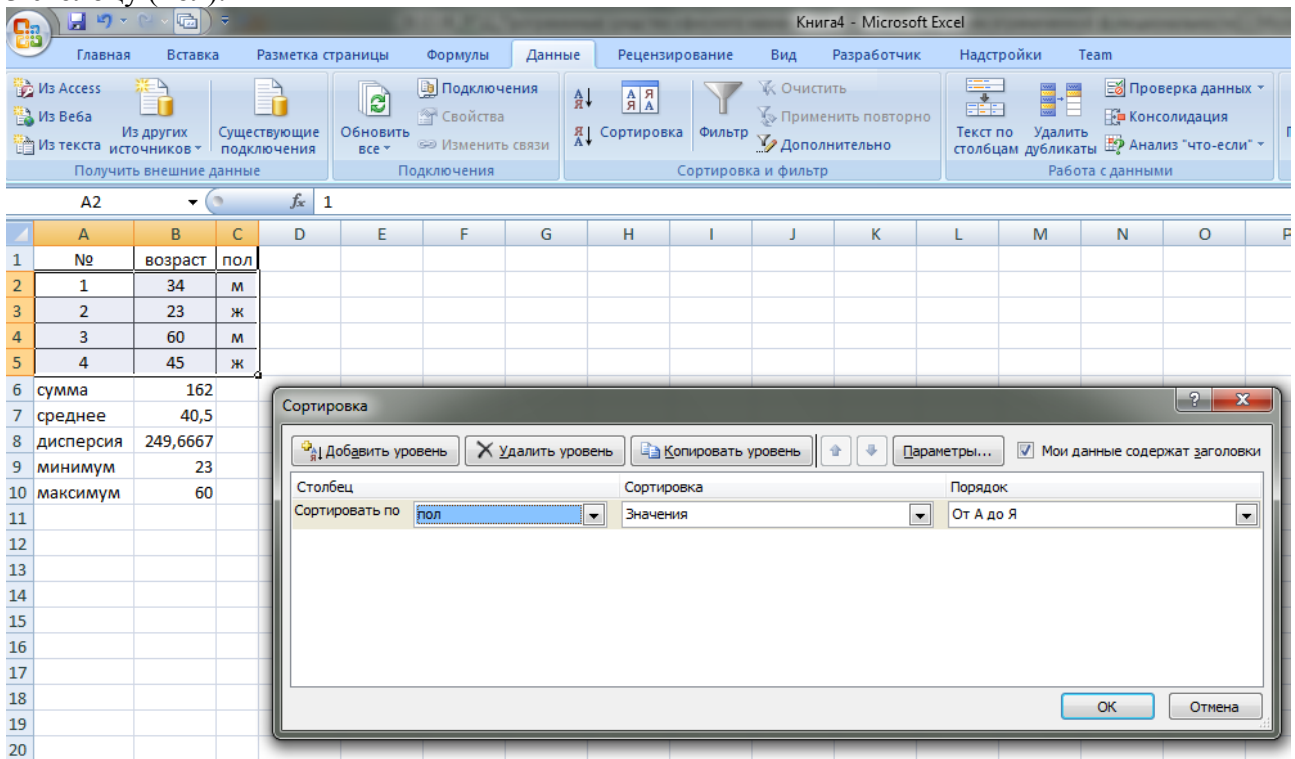

**Наложите фильтр, чтобы увидеть только записи о женщинах**. Потом отмените фильтр (Для наложения фильтра выделить фильтруемую область, выбрать в меню пункт Сортировка (кнопка «Воронка», после чего данных фильтрацию можно делать выбором в нужном столбце из списка нужных значений):

| А<br>в<br>C<br>NΩ<br>1<br>возраст<br>пол          |                |                               |         |              |
|---------------------------------------------------|----------------|-------------------------------|---------|--------------|
|                                                   |                |                               |         |              |
|                                                   |                |                               |         |              |
| 2<br>23<br>2<br>$\overline{\mathbf{v}}$<br>×<br>ж |                |                               |         |              |
| 3<br>45<br>4<br>ж                                 |                |                               |         |              |
| 34<br>4<br>1<br>м                                 |                |                               |         |              |
| 5<br>3<br>60<br>M                                 |                |                               |         |              |
| 6<br>162<br>сумма                                 |                |                               |         |              |
| 40,5<br>среднее                                   |                | А                             | B       |              |
| 249,6667<br>8<br>дисперсия                        |                |                               |         |              |
| 9<br>23<br>минимум                                | 1              | NΩ                            | возраст | пол          |
|                                                   | $\overline{2}$ | 2<br>$\overline{\phantom{a}}$ | 23      | ж $\sqrt{x}$ |
|                                                   |                |                               |         |              |
| 60<br>10<br>максимум<br>результат:                | 3              | 4                             | 45      | ж            |

**Сохраните книгу под своим именем.** 

Сделайте так, чтобы **видеть средний возраст только мужчин или только женщин**. Один из способов **– создание сводной таблицы**. *(подробное описание решения см. в ФОС)*

#### 2. Использование анализа «что-если».

А) Инструмент «Подбор параметра». Пусть требуется определить, каким должен быть возраст 5-го человека, чтобы средний возраст стал не 40,5, а 37 лет... (подробное описание решения см. в ФОС)

Б) Инструмент Таблицы данных из пакета Анализ «Что-Если». Используем его для подсчета стратегий выплат за кредит с разным значением длительности платежа (инструмент позволит выяснить размеры платежа за кредит в зависимости от разных вариантов длительности кредита).

(подробное описание решения см. в ФОС)

- 3. Другие инструменты анализа данных в MS Excel. Решение оптимизационных задач. Инструмент Анализ ланных находится в пункте Данные или надстройки (если его там нет - надо подключить).
	- Транспортная (логистическая) задача поиска оптимального распределения поставок (решается вместе с преподавателем, см. в ФОС):
	- Имеется 3 склада (3 поставщика А) продукции (соответственно, объемы производства или хранения определенного одинакового вида товара у них: не более 60, 60, 50 у.е.) которую нужно доставить к 5 потребителям (например, на 3 торговые точки В), им требуется не менее 30,20,55,20 и 25 условных ед. продукции. Затраты на перевозку от поставщика Аі к потребителю Ві заданы матрицей (ниже эта матрица затрат приведена желтым цветом). Цель состоит в том, чтобы рассчитать максимальные объемы поставки товара от конкретного поставщика к конкретному потребителю так, чтобы совокупные затраты на поставку по всем поставшикам и потребителям были минимальны (т.е. нелевая функция затрат минимизируется в ходе оптимизации - и эти оптимизированные совокупные затраты тоже желательно подсчитать).
	- Для решения подобных задач используется инструмент линейного математического программирования, в частности, симплекс-метод, который реализован в Excel в виде инструмента Поиск решения (начиная с Excel 2007 и выше этот инструмент не включен по умолчанию в пакет и его надо найти и подключить (библиотека или файл с макросами SOLVER.xls)) через надстройки Excel.
	- А) Решить оптимизационную задачу о производстве: Имеется три вида сырья А, В, С, которые используются для производства двух видов продуктов- I и II. В распоряжении находится 500 единиц сырья А, 750 единиц сырья В и 200 единиц сырья С. Продукт I состоит из 1 единицы сырья А и 2 единиц сырья В. Продукт II состоит из 2 единиц сырья А,1 единицы сырья В и 1 единицы сырья С. Доход от производства одной единицы продукта I составляет 4 руб., а от одной единицы продукта II -5 руб. Сколько единиц каждого продукта нужно производить, чтобы максимизировать прибыль?
	- Б) Задача об оптимальном составе смеси (составление оптимального дневного рациона). Для сбалансированного питания человеку ежедневно необходимо потреблять не менее 118 г белков, 56 г жиров, 500 г углеводов, 8 г минеральных солей. Количество питательных веществ, содержащихся в 1 кг каждого вида потребляемых продуктов, а также цены продуктов приведены в таблице. Общий вес дневного рациона не должен превышать 1,2 кг.

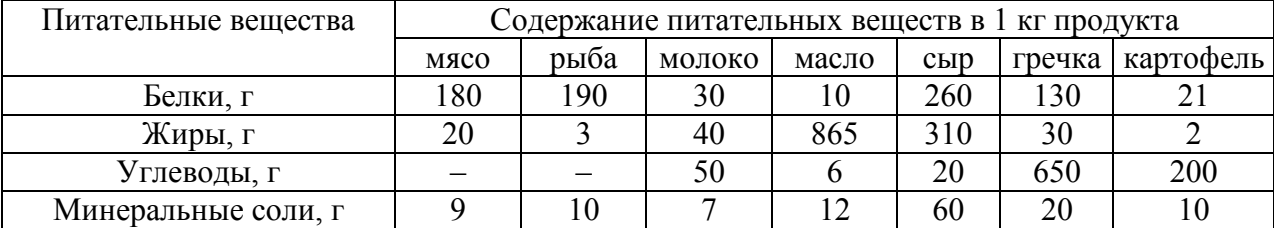

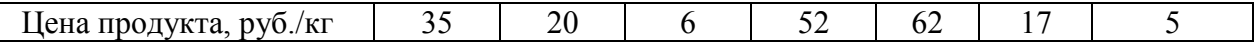

Составьте дневной рацион с минимальной общей стоимостью, содержащий достаточную суточную норму потребности человека в необходимых питательных веществах.

#### Практическое занятие 6. Базы данных и настольные СУБД (на примере MS Access)

- 1. Разработка в настольной СУБД MS Access реляционной базы данных «Складской учет» из 3 таблин
- 2. Выполнение простых запросов к таблицам БД.
- 3. Интеграция данных из базы с электронной таблицей и текстовым документом.

Критерии и методика оценивания:

- «отлично» выставляется студенту, если точно используется специализированная терминология, показано уверенное владение нормативной базой;

- «хорошо» выставляется студенту, допущены один-два недочета при освещении основного содержания ответа, нет определенной логической последовательности, неточно используется специализированная терминология;

- «удовлетворительно» выставляется студенту, нет общего понимания вопроса, имеются затруднения или допущены ошибки в определении понятий, использовании терминологии;

- «неудовлетворительно» ставится при незнании и непонимании вопросов билета, при полном отсутствии ответа на один из основных вопросов.

#### Примерная тематика контрольных работ

Учебным планом для студентов, обучающихся по заочной форме, предусмотрено выполнение контрольной работы. Она должна быть представлена в письменной форме. Для этого студент знакомится с методическими указаниями по выполнению и выбирает тему контрольной работы. Работа выполняется в соответствии с Методическими указаниями по написанию и оформлению контрольных работ ИИГУ (http://www.bashedu.ru/ru/organizatsiyauchebnoi-raboty).

Контрольная самостоятельная работа является обязательной частью отчетности (наряду с устным итоговым собеседованием), выполняется письменно и сдается как отчет о выполнении КСР. Контрольная самостоятельная работа состоит из 2 частей: теоретической и практической. Студент делает практическое задание (3 задачи) в соответствии со своим вариантом (номер варианта равен номеру студента в списке группы), а вопрос для теоретического исследования выбирает по своему желанию из списка ниже.

#### 1. Теоретическая часть

- $1 -$ Закономерности, тенденции, современное состояние развития компьютерных и информационных технологий. Классификация информационных технологий.
- 2. Технологии цифрового производства («Индустрия 4.0», «умное производство», «умный город»).
- Интернет вещей. Риски и возможности информационных технологий, реализующих ин- $3.$ тернет вещей.
- $\overline{4}$ Эволюция офисных программных средств.
- 5. СRM-системы: области использования, возможности, отечественный рынок CRMсредств.
- ВРМ-системы: области использования, возможности, отечественный рынок ВРМ-6. средств.
- 7. PLM, PDM-системы: области использования, возможности, отечественный рынок BPMсредств.
- 8. ECM-системы и системы управления электронными документами. Отечественные средства документооборота, используемые в торговых организациях.
- 9. Системы управления электронными документами, используемые в государственных и муниципальных учреждениях. Задачи, решаемые различными классами систем электронного документооборота.
- 10. Облачные сервисы для решения задач офисного назначения.
- 11. Проблемы безопасности при работе с информацией в глобальных сетях.
- 12. Облачные технологии хранения и обработки информации; риски, связанные с использованием облачных технологий хранения и обработки данных.
- 13. Проблема безопасности данных: группы программных средств защиты информации.
- 14. Технология Big Data и примеры использования в торговле.
- 15. Технологии интеллектуального и статистического анализа данных (перечислить, дать характеристику каждой технологии).
- 16. Использование статистического и интеллектуального анализа данных в маркетинге.
- 17. Информационные технологии и инструменты электронной коммерции в системе/модели B2B.
- 18. Облачные вычисления и электронная коммерция.
- 19. «Большие данные» (Big Data) и их использование в управлении экономическими процессами.
- 20. Цифровая экономика; безлюдные (умные) производства; «умный город».
- 21. Изменения рынка труда (или структуры потребления) в условиях цифровой экономики.
- 22. Современные программные средства поддержки принятия управленческих решений.
- 23. Категории современных средств наглядного представления информации (средства подготовки презентаций, инфографики).
- 24. Мобильный офис: программные средства для реализации данной технологии работы с документами и групповой работы.
- 25. Информационно-справочные системы и профессиональные базы данных: виды, конкретные примеры.

## **2. Практическая часть КСР (по вариантам)**

Примечание: номер варианта равен порядковому номеру студента в списке группы**.**

**1) В самолет грузоподъемностью W загружаются предметы трех наименований. Приведенная ниже таблица содержит данные о весе одного предмета А (в тоннах) и прибыли Х (в тысячах долларов), получаемой от одного загруженного предмета. Как следует загрузить самолет, чтобы получить максимальную прибыль?** 

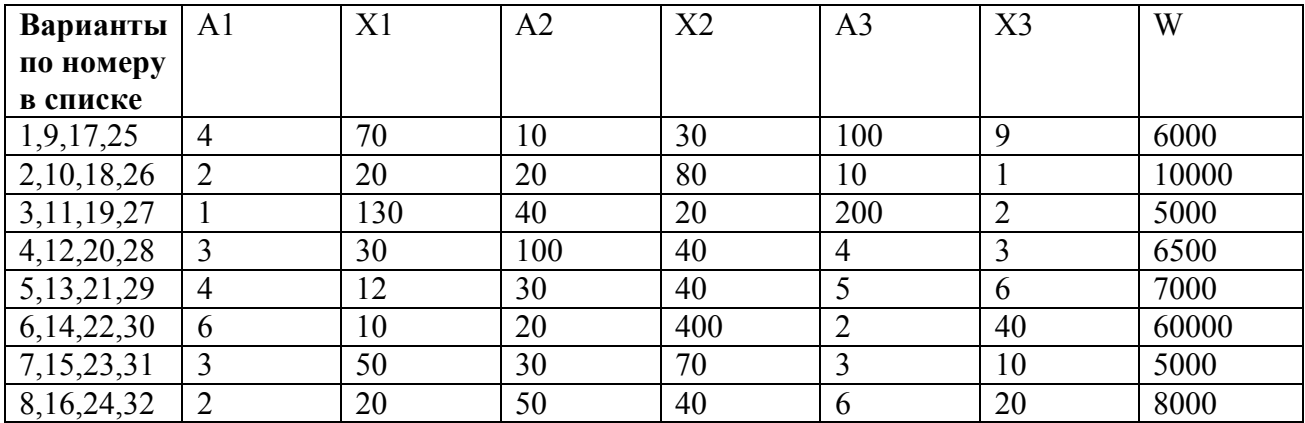

2) Изучить использование инструмента пакета MS Excel Анализ «Что-Если» Диспетчер сценариев. Поставить подходящую задачу и решить ее с помощью этого инструмента. Алгоритм использования этого инструмента и конкретный свой пример его использования (результаты расчетов привести в виде скриншотов (и в режиме формул, и в режиме значений этих форму) с комментариями) привести в отчете.

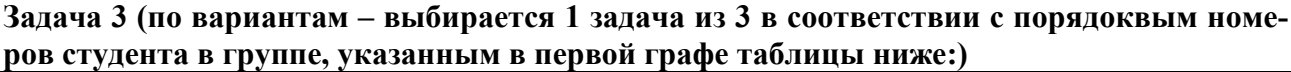

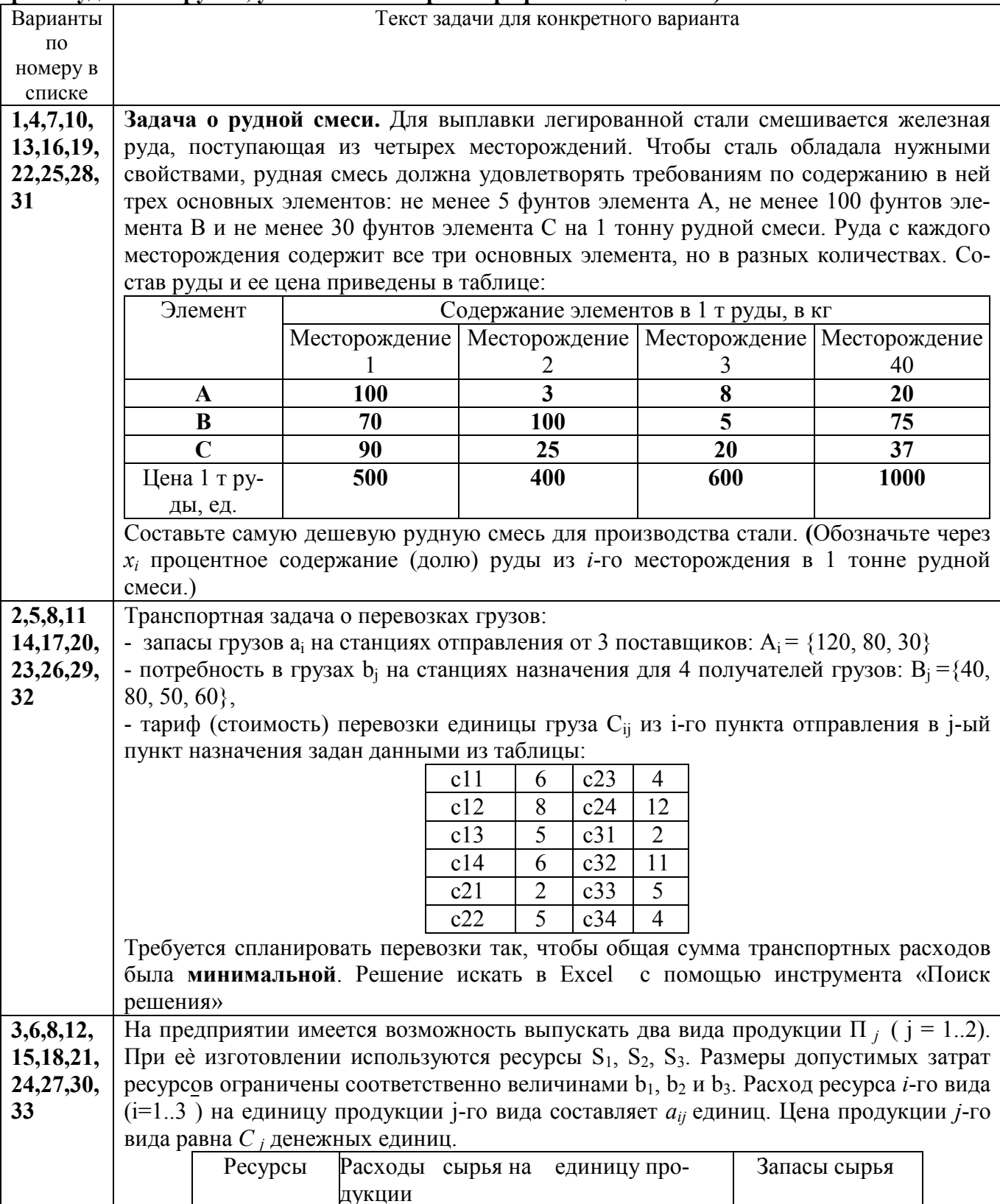

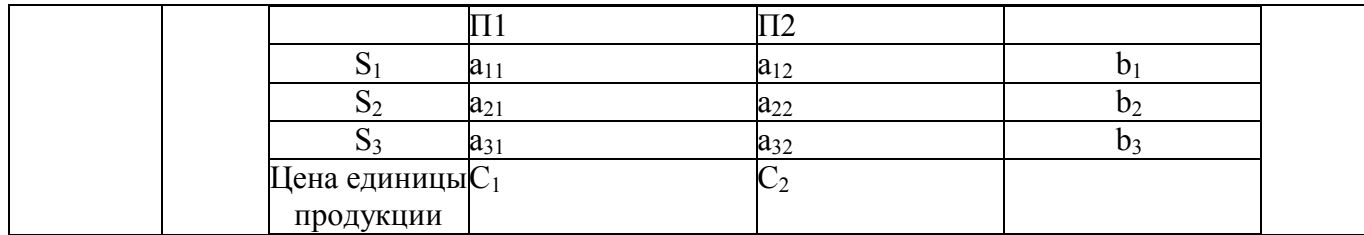

#### Защита контрольной работы

Проводится в форме устного опроса после выполнения работы. Критерии и методика оценивания:

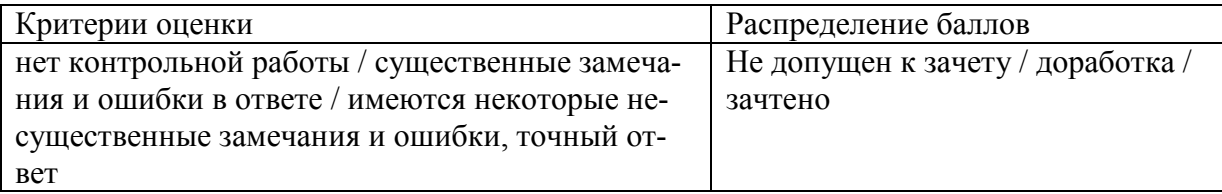

#### Типовые тестовые задания

#### 1. В перечне функций укажите функции, относящиеся к категории статистические:

- 1) MIHO, MAKCO, CP3HA4O
- 2) M $M$ H $()$ , MAKC $()$ , CYMM $()$
- 3) CYMM(), MAKC(), ECJI $H()$
- 4) MAKC $($ ), M $U$ H $($ ), ECJI $U$  $($

#### 2. Кнопки панели инструментов форматирования в электронной таблице могут быть неактивны, если:

- 1) содержимое ячеек является функцией
- 2) не выделено все содержимое ячеек
- 3) надо закончить ввод содержимого в ячейке, далее выделить ее и задать форматирование
- 4) книга открыта для чтения

#### 3. С данными каких форматов не работает MS Excel:

- $1)$ текстовый
- $(2)$ числовой
- $3)$ ленежный
- $4)$ лата
- $5)$ время
- $6)$ мультимедиаданные
- работает со всеми перечисленными форматами данных  $(7)$

#### 4. В формуле содержится ссылка на ячейку A\$1. Изменится ли эта ссылка при копировании формулы в нижележащие ячейки?

- $\left( \right)$ ла
- $(2)$ нет

#### 5. Можно ли изменить параметры диаграммы после ее построения:

- можно только размер и размещение диаграммы  $\left( \right)$
- $(2)$ можно изменить тип диаграммы, ряд данных, параметры диаграммы и т. д.
- $3)$ можно изменить все, кроме типа диаграммы
- $4)$ диаграмму изменить нельзя, ее необходимо строить заново

И т.д. см. в ФОС дисциплины.

#### Критерии оценки тестовых заланий для ЗФО:

Для студентов заочной формы обучения порог прохождения тестирования - 60% правильных **OTBETOB** 

- «Зачтено» выставляется студенту, если 15 ответов правильных;

- «Не зачтено» выставляется студенту, если 10 и более ответов неправильных.

Если обучающийся не преодолел установленный порог, то ему предоставляется еще одна попытка.

## Материалы к собеседованию

Зачетное собеседование проводится как форма рубежного контроля успешности усвоения материалов. Предлагаемые темы для собеседования со студентом:

- 1. Тенденции и перспективы цифровизации мировой экономики и ее влияние на производство, социальную сферу. Информационная безопасность при работе с офисными программами, сервисами.
- 2. Технология хранения, поиска информации. Поисковые машины, поисковые боты, поисковые алгоритмы, организующие выдачу в браузерах. Облачные технологии хранения и обработки информации (облачные хранилища, облачные вычисления,  $SaaS$
- 3. Базы данных (технологии доступа к данным: реляционные, объектные, объектнореляционные и другие БД). Системы управления базами данных, их характеристики с учетом модели данных БД. Распределенная обработка данных и ее проблемы. Хранилища данных. Администрирование БД. Привилегии и роли пользователей в СУБД как средство разграничения доступа к данным.
- $4.$ Группы программных средств обработки и анализа данных (с примерами конкретного использования и названиями программ).
- $5<sup>1</sup>$ Программные средства поддержки принятия управленческих решений (Decision Support System, DSS) с примерами конкретных программ. Данные и знания (в т.ч. назвать модели представления знаний).
- 6. Технологии обработки мультимедиа-данных.
- 7. Технологии искусственного интеллекта. Интеллектуальные агенты. Направления развития искусственного интеллекта. Возможности ИИ и перспективы развития ИИ.
- 8. Редактирование данных, форматирование. Интеграция данных в офисных программах на конкретном примере
- 9. Расчеты в Microsoft Excel. Создание формул и использование стандартных функций. Мастер функций. Категории функций, привести примеры.
- 10. Построение диаграмм в Microsoft Excel. Мастер диаграмм. Типы и виды диаграмм. Элементы диаграммы и их редактирование. Изменение типа диаграммы.
- 11. Фильтрация записей списка в Excel. Группировка данных. Консолидация данных. Создание сводных таблиц с помощью мастера сводных таблиц.
- 12. Инструменты анализа ланных в Excel (на примере инструмента Анализ «Что Если». Пакет анализа, поиск решения), области их использования
- 13. Поиск оптимального решения задач в Microsoft Excel.
- 14. Линейная оптимизация. Оптимизация с помощью средства Microsoft Excel «Поиск neшения».
- 15. Графические инструменты и опции офисных программ, сетевых бесплатны и платных сервисов.
- 16. Системы управления базами данных под Windows.
- 17. Моделирование бизнес процессов в ВРМ-системах.
- 18. Нотации языков графического моделирования процессов. Программные средства моделирования деловых процессов.
- 19. Программы и сервисы для подготовки деловой презентационной и инфо-графики.
- 20. Информационная безопасность и конфиденциальность при работе с электронным документами в облачных сервисах и прикладных офисных программах.

#### Критерии оценивания результатов зачета для ЗФО:

Оценка «зачтено» выставляется студенту, если студент дал развернутые ответы на все теоретические вопросы, продемонстрировал знание функциональных возможностей, терминологии, основных элементов, умение применять теоретические знания при выполнении практических заданий. Практическая часть работы выполнена полностью без неточностей и ошибок;

Оценка «не зачтено» выставляется студенту, если ответ на теоретические вопросы свидетельствует о непонимании и крайне неполном знании основных понятий и методов. Обнаруживается отсутствие навыков применения теоретических знаний при выполнении практических заланий. Студент не смог ответить ни на один дополнительный вопрос. При этом студент не сдал на удовлетворительном уровне тест и контрольную самостоятельную работу

## 4.3. Рейтинг-план дисциплины

Рейтинг-план дисциплины для заочной формы обучения не предусмотрен.

## 5. Учебно-методическое и информационное обеспечение дисциплины

#### 5.1. Перечень основной и дополнительной учебной литературы, необходимой для освоения лиспиплины

#### а) основная учебная литература:

- 1. Андронов А. Самоучитель по Excel. Режим доступа: http://office-guru.ru/excel
- $2.$ Андронов А. Самоучитель по Word. Режим доступа: http://office-guru.ru/word
- 3. Сайт справки и самообучения по MS Office (для Excel): https://support.office.com/ru-RU/excel
- 4. Щелоков С.А. Разработка и создание баз данных средствами СУБД Access и SQL Server. -Оренбург: Оренбургский государственный университет. 2014. 109  $\mathbf{c}$ . http://biblioclub.ru/index.php?page=book&id=260754&sr=1

#### б) дополнительная учебная литература:

- 5. ГарифуллинаС.Р. Система управления базами данных: Учебное пособие для студентов и магистрантов естественнонаучных и гуманитарных факультетов университета. - Уфа: РИЦБашГУ, 2012. 80  $\mathbf{c}$ . https://bashedu.bibliotech.ru/Reader/Book/2013051610235800379600002120
- 6. Громов Ю.Ю., Иванова О.Г., Серегин М.Ю., Ивановский М.А., ЛилрихВ.Е. Архитектура ЭВМ и систем: Учебное пособие для студентов высших учебных заведений. - Тамбов:

Издательство ФГБОУВПО «ТГТУ», 2012. – 200 с. <http://biblioclub.ru/index.php?page=book&id=277352>

7. Информационная безопасность. URL:<https://securityvulns.ru/>

#### **5.2. Перечень ресурсов информационно-телекоммуникационной сети «Интернет» и программного обеспечения, необходимых для освоения дисциплины**

- Словари и энциклопедии On-Line- [http://www.dic.academic.ru](http://www.dic.academic.ru/)
- Электронная библиотечная система БашГУ [www.bashlib.ru](http://www.bashlib.ru/)
- Электронная библиотечная система «ЭББашГУ» <https://elib.bashedu.ru/>
- Электронная библиотечная система «Университетская библиотека онлайн» <https://biblioclub.ru/>
- Электронная библиотечная система издательства «Лань» <https://e.lanbook.com/>
- Электронный каталог Библиотеки БашГУ <http://www.bashlib.ru/catalogi/>
- Справочная правовая система «КонсультантПлюс» [http://www.consultant-plus.ru](http://www.consultant-plus.ru/)

#### **Программное обеспечение:**

1. Windows 8 Russian Windows Professional 8 Russian Upgrade. Договор №104 от 17.06.2013 г. Лицензии бессрочные.

2. Microsoft Office Standard 2013 Russian. Договор №114 от 12.11.2014 г. Лицензии бессрочные.

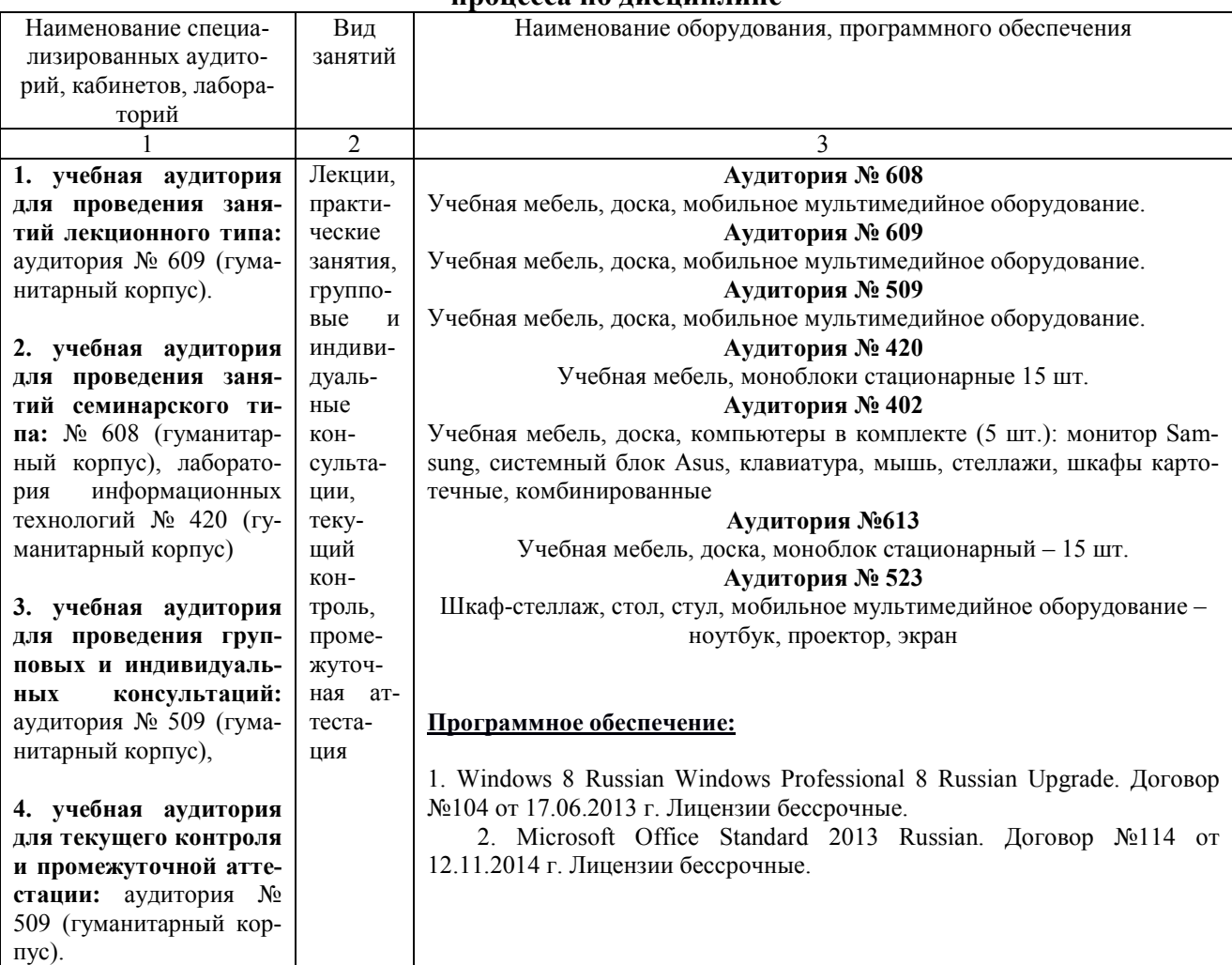

#### **6. Материально-техническая база, необходимая для осуществления образовательного процесса по дисциплине**

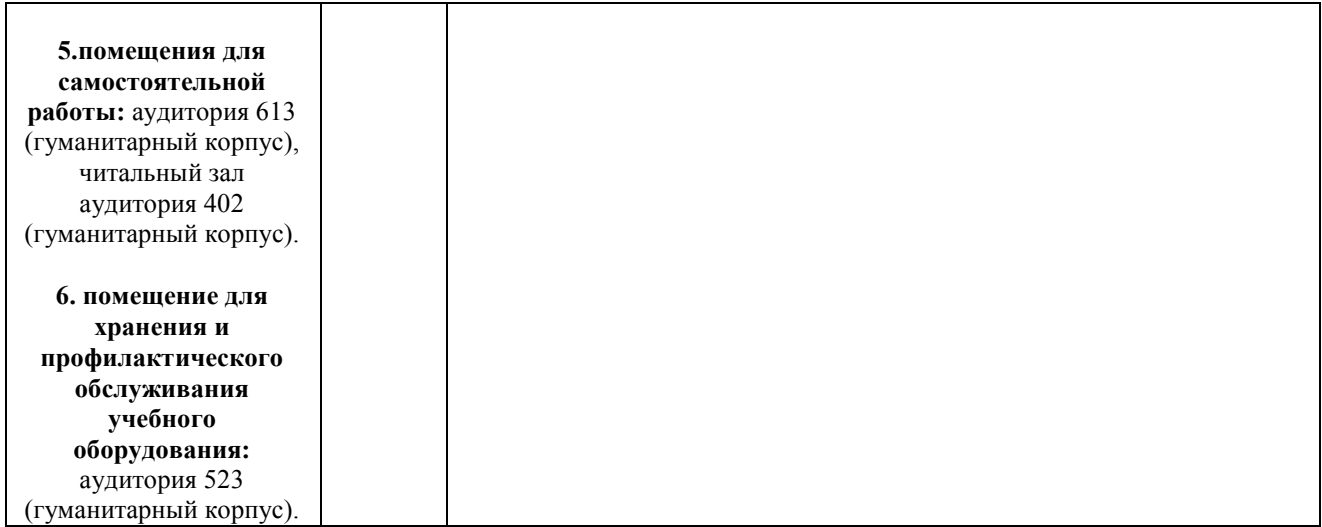

## МИНОБРНАУКИ РОССИИ ФГБОУ ВО «БАШКИРСКИЙ ГОСУДАРСТВЕННЫЙ УНИВЕРСИТЕТ»

# ИНСТИТУТ ИСТОРИИ И ГОСУДАРСТВЕННОГО УПРАВЛЕНИЯ

#### **Содержание рабочей программы**  дисциплины **Программные средства офисного назначения** 8 семестр ЗФО

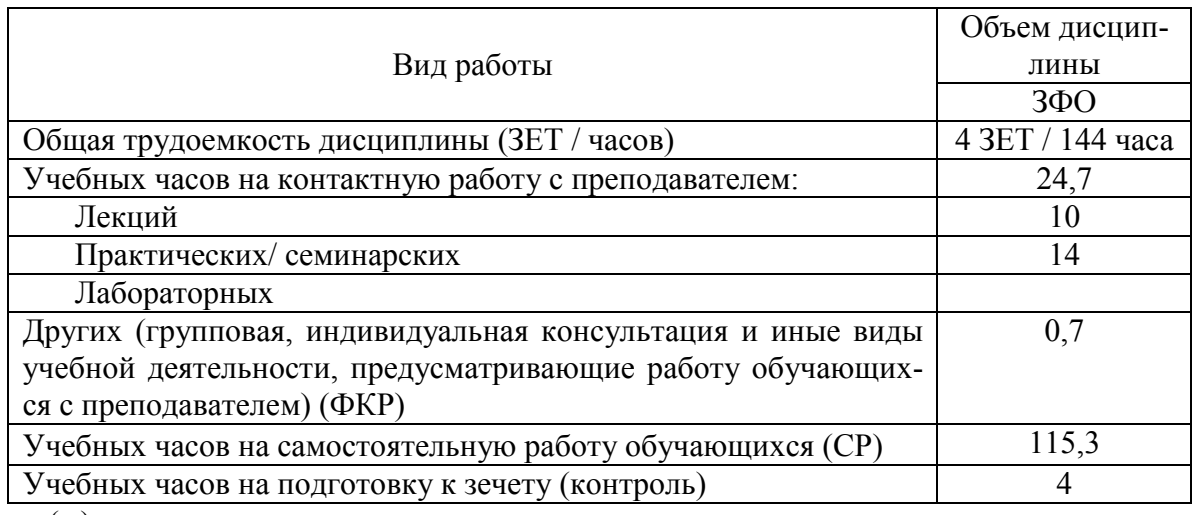

Форма(ы) контроля: экзамен\_\_\_\_\_-\_\_\_\_ курс

зачет \_\_\_\_\_\_\_4\_\_\_\_\_ курс

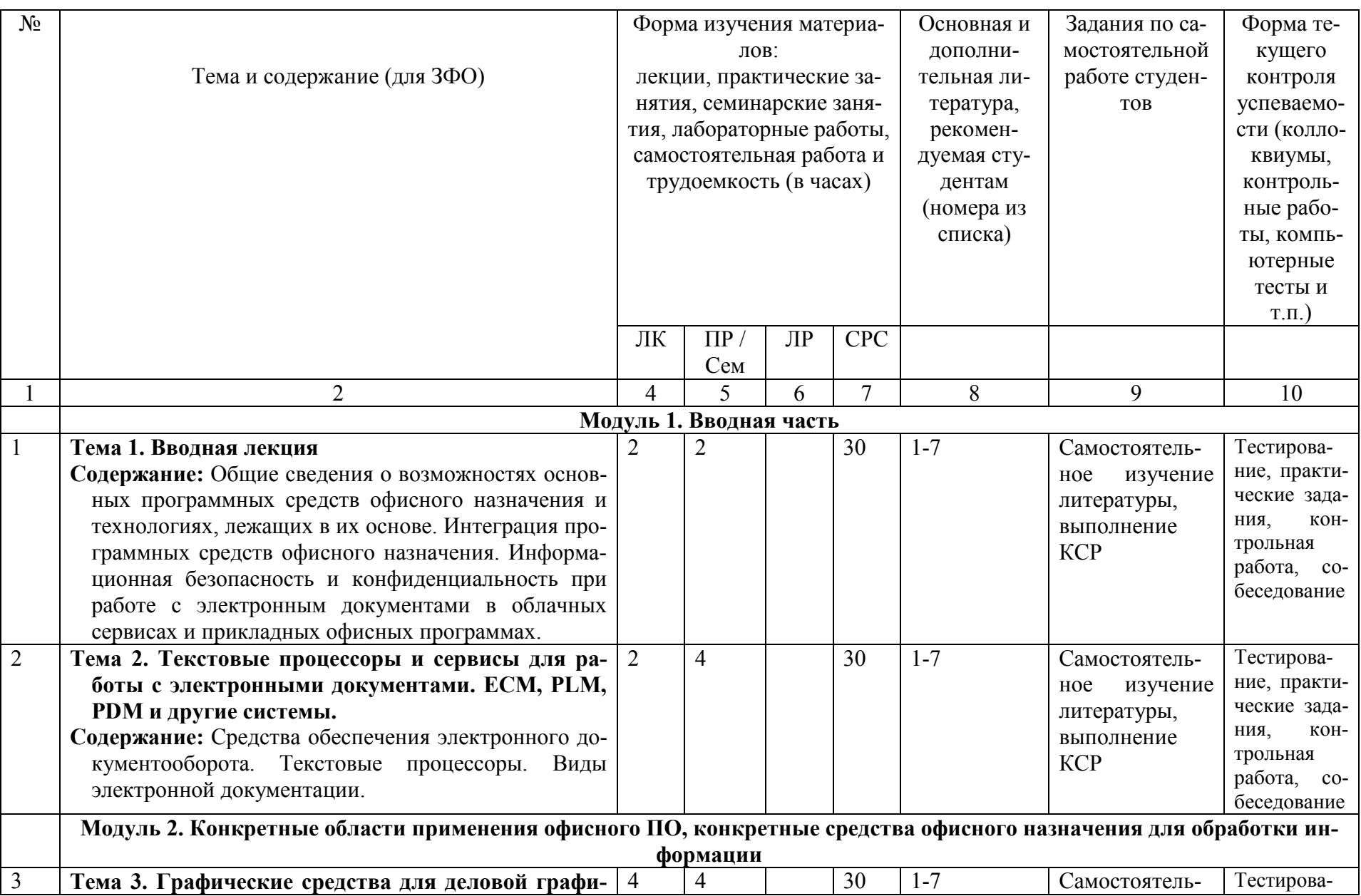

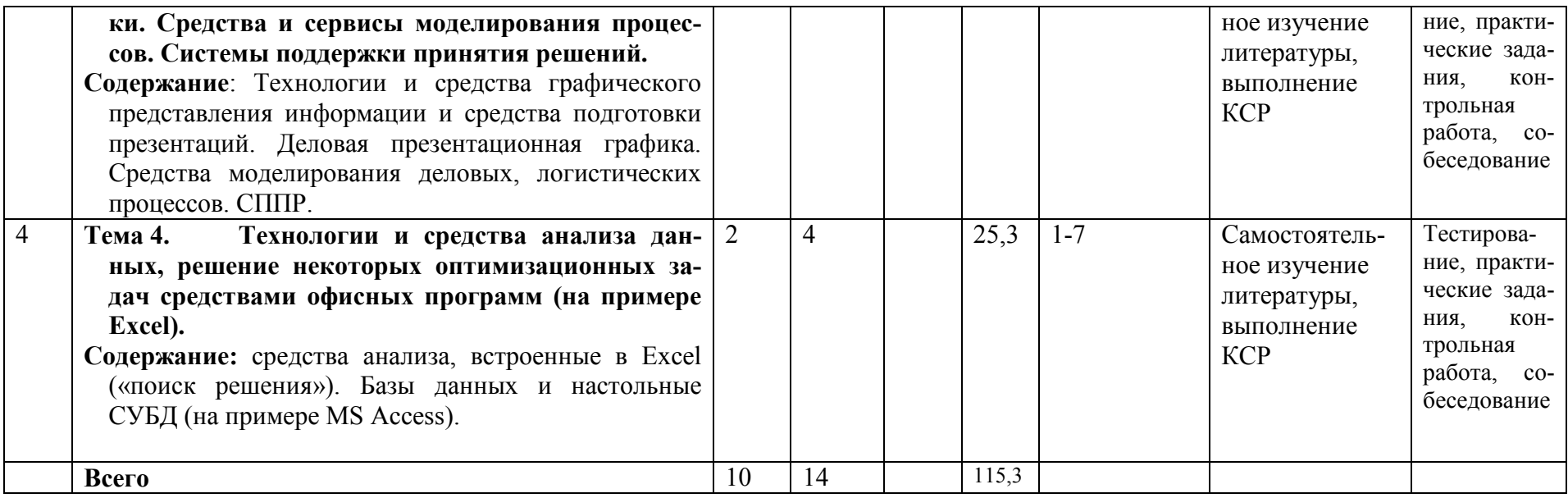